# Istruzioni per l'accesso e la compilazione del questionario previsto dalla D.D. 25150/2022 **RILEVAZIONE PER LA VALORIZZAZIONE DEGLI INDICATORI DI RISULTATO E DEI TASSI DI ACCREDITAMENTO**

Procedura SIFER relativa ai questionari per la rilevazione e valorizzazione degli indicatori di risultato e dei tassi di accreditamento, come previsto dal Regolamento (UE) 2021/1057.

Aggiornamento rilasciato il 12/02/2024.

Considerato il numero elevato di questionari non somministrati durante la programmazione 2014-2020, a causa della dichiarata impossibilità di contattare i partecipanti, si sottolinea l'importanza di acquisire con cura i numeri di telefono, gli indirizzi e-mail, di residenza e di domicilio dei partecipanti.

È importante notare che ogni partecipante non intervistato – perché irraggiungibile o perché rifiuta il questionario – ha un impatto negativo sulla performance dell'operazione, in quanto non contribuisce alla valorizzazione di alcun indicatore di risultato.

Si ricorda, infine, che la somministrazione del questionario è un adempimento obbligatorio e che l'Autorità di Gestione può sospendere la liquidazione del saldo finale delle operazioni in cui figurino partecipanti non intervistati.

Una volta completato il login, cliccare sulla sezione "Compilazione Questionari" (*Figura 1*).

#### *Figura 1*

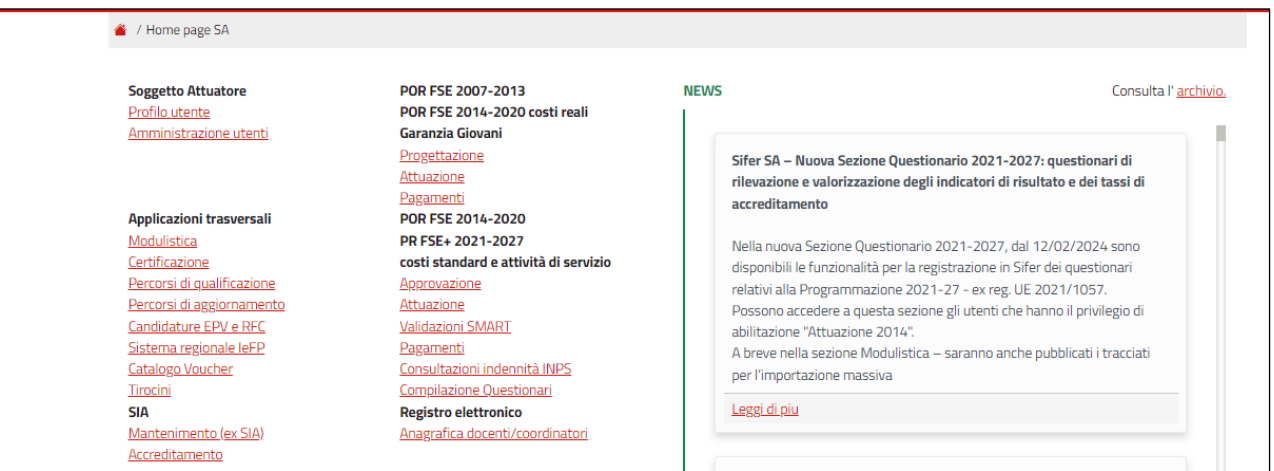

Si aprirà l'elenco delle sole operazioni soggette a rilevazione tramite questionario (*Figura 2*).

È possibile cliccare sulla piccola freccia blu nella prima colonna, oppure sul bottone dei partecipanti (colonna 10) per aprire l'elenco dei partecipanti associati a quell'operazione.

Cliccando sul bottone "da compilare" (colonna 11) si ottiene l'elenco dei soli partecipanti per i quali è già possibile compilare il questionario.

### *Figura 2*

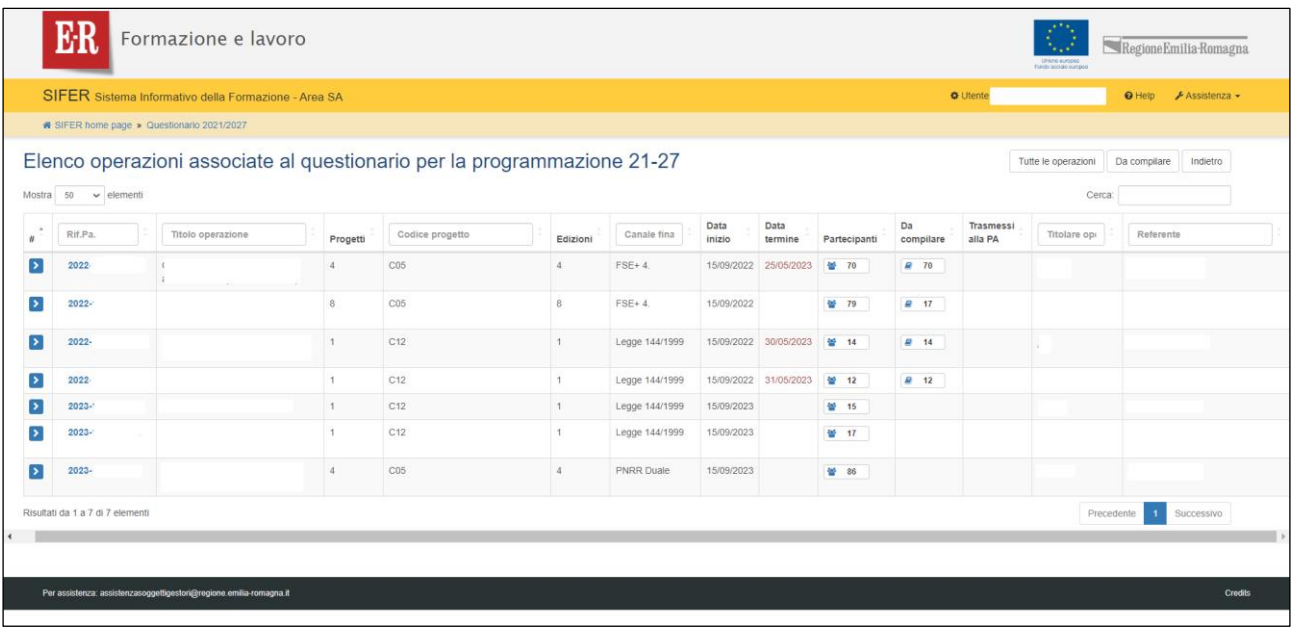

Si precisa che è possibile somministrare il questionario solo trascorsi almeno sei mesi dall'uscita del partecipante dall'operazione, e che tutti i questionari devono essere compilati obbligatoriamente ai fini della liquidazione del saldo.

 $\equiv$ 

Cliccando poi sul nominativo del partecipante si apre il questionario del singolo partecipante, da compilare (*Figura 3*).

*Figura 3*

|                                                                                                    | Formazione e lavoro                                  |             |               |                   |                           |     | Unione europes<br>Fordo engine surgeon              | Regione Emilia-Romagna                       |
|----------------------------------------------------------------------------------------------------|------------------------------------------------------|-------------|---------------|-------------------|---------------------------|-----|-----------------------------------------------------|----------------------------------------------|
|                                                                                                    | SIFER Sistema Informativo della Formazione - Area SA |             |               |                   |                           |     | <b>O</b> Utente:                                    | $\Theta$ Help<br>∱ Assistenza »              |
| * SIFER home page > Questionario 2021/2027 > 2022-                                                                                                    |                                                      |             |               |                   |                           |     |                                                     |                                              |
| Rif.PA 2022-                                                                                                    | /RER Elenco partecipanti                             |             |               |                   |                           |     | <b>1</b> IMPORTA<br>PARTECIPANTI<br><b>±ESPORTA</b> | <b><elenco b="" operazioni<=""></elenco></b> |
|                                                                                                    |                                                      |             |               |                   |                           |     | Ricerca                                             | Reset                                        |
| Puoi cercare un nominativo per "nome", "cognome" o "codice fiscale"                                                                                   |                                                      |             |               |                   |                           |     |                                                     |                                              |
| <b>79 PARTECIPANTI</b>                                                                                                    | 17 COMPILABILI                                       | 0 COMPILATI | 0 RIFIUTATI   |                   | 0 DA TRASMETTERE ALLA PA  |     |                                                     | 0 TRASMESSI ALLA PA                          |
| 2 Succ. »                                                                                                    |                                                      |             |               |                   |                           |     |                                                     |                                              |
| Nominativo                                                                                                    | Data di nascita Codice Fiscale                       | Telefono    |               | Email In carico a | Data Ingresso Data Uscita |     | Stato compilazione                                  |                                              |
|                                                                                                    |                                                      | C.37        | O CELL, MADRE |                   | 9/2022                    | 024 | COMPILABILE DAL 24/09/2024                          | NON COMPILATO                                |
|                                                                                                    |                                                      | C.32        | 4 CELL. MADRE |                   | 9/2022                    | 023 | PERCORSO CONCLUSO DA OLTRE 7 MESI                   | NON COMPILATO                                |
|                                                                                                    |                                                      | C.35        | 2 CELL, MADRE |                   | 9/2022                    | 024 | COMPILABILE DAL 24/09/2024                          | NON COMPILATO                                |
|                                                                                                    |                                                      | C.32        | 1 CELL, MADRE |                   | 9/2022                    | 024 | COMPILABILE DAL 24/09/2024                          | NON COMPILATO                                |
| « Prec.                                                                                                    |                                                      | C.34        | 2 CELL. MADRE |                   | 9/2022                    | 023 | PERCORSO CONCLUSO DA OLTRE 7 MESI                   | NON COMPILATO                                |
|                                                                                                    |                                                      | C.33        | 2 CELL. MADRE |                   | 9/2022                    | 024 | COMPILABILE DAL 24/09/2024                          | NON COMPILATO                                |
|                                                                                                    |                                                      | C.32        | 3 CELL. PADRE |                   | 9/2022                    | 024 | COMPILABILE DAL 24/09/2024                          | NON COMPILATO                                |
|                                                                                                    |                                                      | C.34        | 4 CELL PADRE  |                   | 9/2022                    | 023 | PERCORSO CONCLUSO DA OLTRE 7 MESI                   | Stato trasmissione alla PA<br>NON COMPILATO  |
|                                                                                                    |                                                      | C.33        | 8 CELL, MADRE |                   | 9/2022                    | 023 | PERCORSO CONCLUSO DA OLTRE 7 MESI                   | NON COMPILATO                                |
| $\blacktriangleright$<br>$\blacktriangleright$<br>$\blacktriangleright$<br>D<br>Þ<br>$\blacktriangleright$<br>Þ<br>D<br>Þ<br>$\overline{\phantom{a}}$ |                                                      | C.32        | 1 CELL: MADRE |                   | 9/2022                    | 023 | PERCORSO CONCLUSO DA OLTRE 7 MESI                   | NON COMPILATO                                |
| $\rightarrow$                                                                                                    |                                                      | C32         | 8 CELL, MADRE |                   | 9/2022                    | 024 | COMPILABILE DAL 24/09/2024                          | NON COMPILATO                                |

Una volta entrati sulla scheda del partecipante è necessario cliccare su "nuovo questionario", per aprire e compilare il questionario per il partecipante (*Figura 4*).

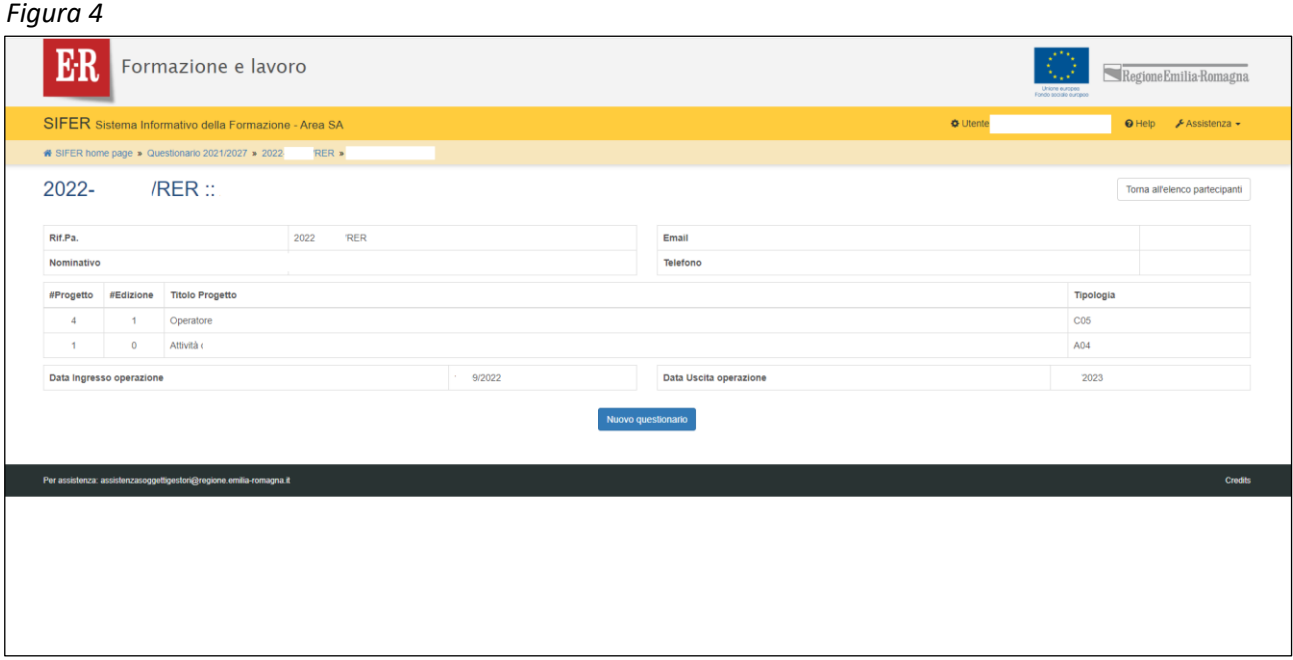

## Questo aprirà il questionario, che si svilupperà seguendo il flusso descritto nella DD 25150/2022 (*Figura 5*).

#### *Figura 5*

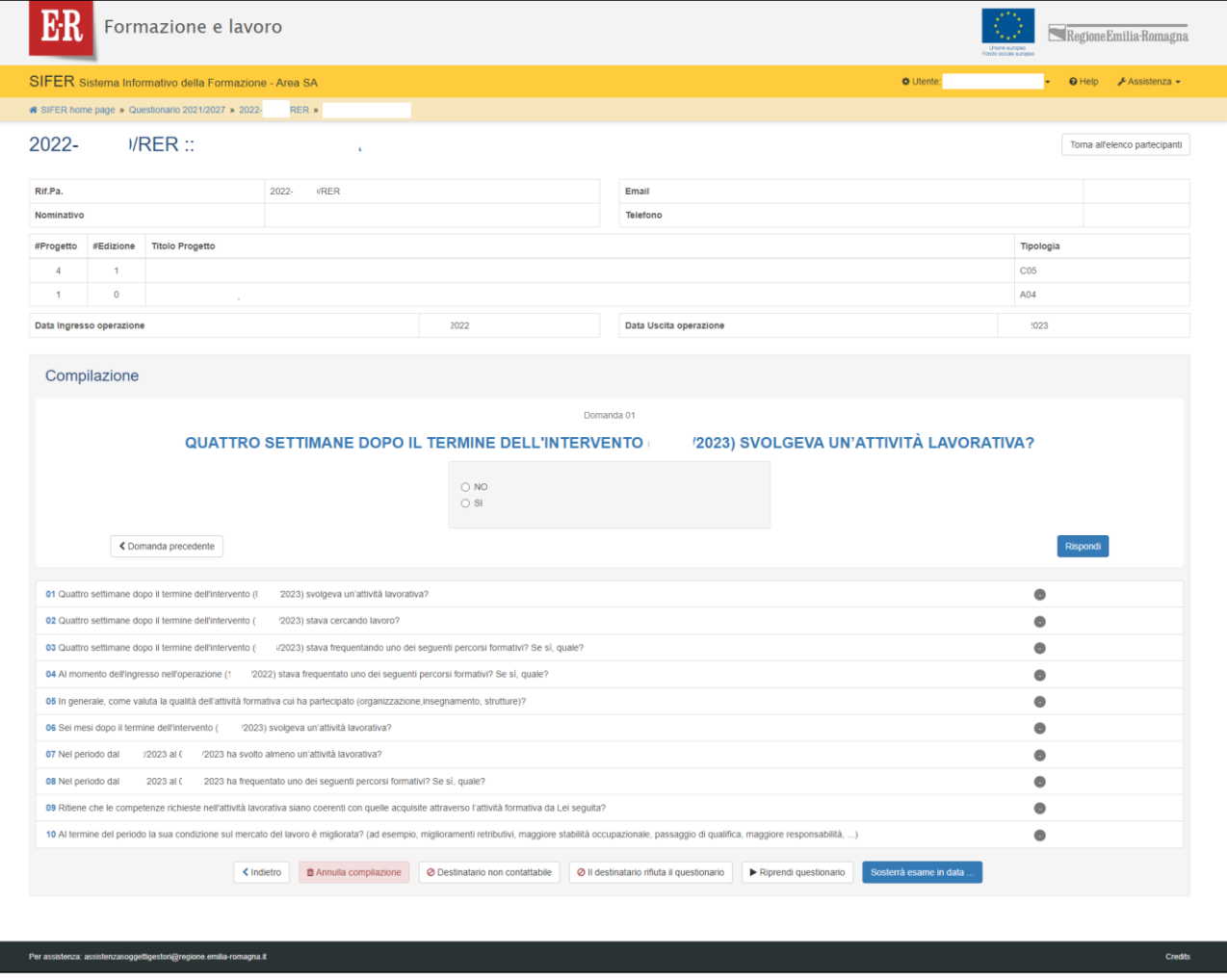

Selezionare "Destinatario non contattabile" o "Il destinatario rifiuta il questionario" ha un impatto negativo sulla performance dell'operazione, in quanto non contribuisce alla valorizzazione di alcun indicatore di risultato.

 $\equiv$ 

# Una volta completato il questionario bisogna cliccare sul bottone "Fine compilazione" della *Figura 6*.

# *Figura 6*

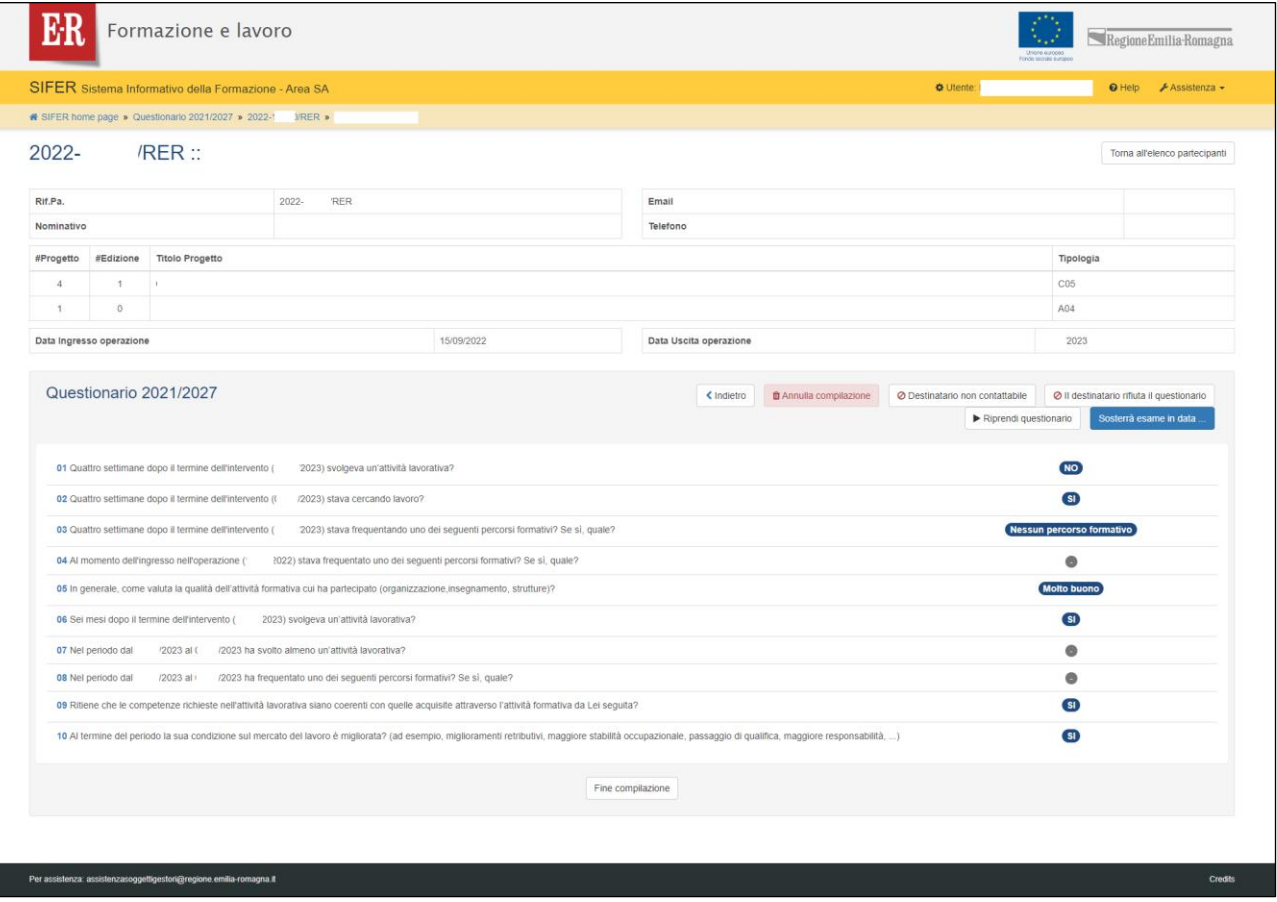

Questo porterà alla schermata di riepilogo, in cui si possono vedere le risposte date alle domande del questionario, chi e quando ha compilato, lo stato di compilazione e lo stato di trasmissione alla PA (*Figura 7*).

#### *Figura 7* ER Formazione e lavoro Regione Emilia-Romagna SIFER Sistema Informativo della Formazione - Area SA  $\bullet$  Utente:  $\Theta$  Help  $\overline{AB}$ \* SIFER home page \* Questionario 2021/2027 \* 2022-RER » Questionario Comp /RER: 2022-Toma all'ele Rif.Pa. 2022-1 MRER Email Nominativ Telefond #Progetto #Edizione Titolo Progetto **Tipologia** C05 A04 Data Uscita operazione Data Ingresso operazione 2022 2023 STATO COMPILAZIONE: V COMPILATO STATO TRASMISSIONE ALLA PA: **4 TRASMETTI ORA ALLA PA** Questionario 2021/2027 Storico compilazioni 01 Quattro settimane dopo il termine dell'intervento ( 2023) svolgeva un'attività lavorativa? **NO**  $\bigoplus$  08/02/2024 14:38:05 tro settimane dopo il termine dell'intervento (( 2023) stava cercando lavoro  $\overline{\mathbf{S}}$  $02Q$ ro settimane dopo il termine dell'intervento /2023) stava frequentando uno dei seguenti per .<br>Teorso fo tato uno dei segu  $\bullet$ to dell'ingresso nell'operazione ( 2022) sta erale, come valuta la qualità dell'attività formativa cui ha partecipato (organizzaz Molto buono  $05 \ln c$ esi dopo il termine dell'intervento ( 2023) svolgeva un'attività lavorativa? SI 06 Sei m riodo dal 2023 al ( 2023 ha svolto almeno un'attività lavorativa?  $\bullet$ leb oboi 2023 al 2023 ha frequentato uno del seguenti percorsi formativi? Se sì, quale?  $\bullet$ 08 Nel p  $\overline{\mathbf{S}}$ che le competenze richieste nell'attività lavorativa siano coerenti con quelle acquisite attraverso l'attività forma tiva da Lei seguita'  $\overline{\mathbf{S}}$ iine del periodo la sua condizi ercato del lavoro è migliorata? (ad esempio, migliori tivi, maggiore stabilità occu Kindietro ▶ Riprendi questionario

A questo punto dall'elenco dei partecipanti all'operazione, il questionario risulterò compilato ed è pronto per essere trasmesso alla PA, tramite il relativo pulsante (*Figura 8*).

Da questo momento il questionario non sarà più modificabile e risulterà compilato anche alle strutture competenti della Regione Emilia-Romagna.

## *Figura 8*

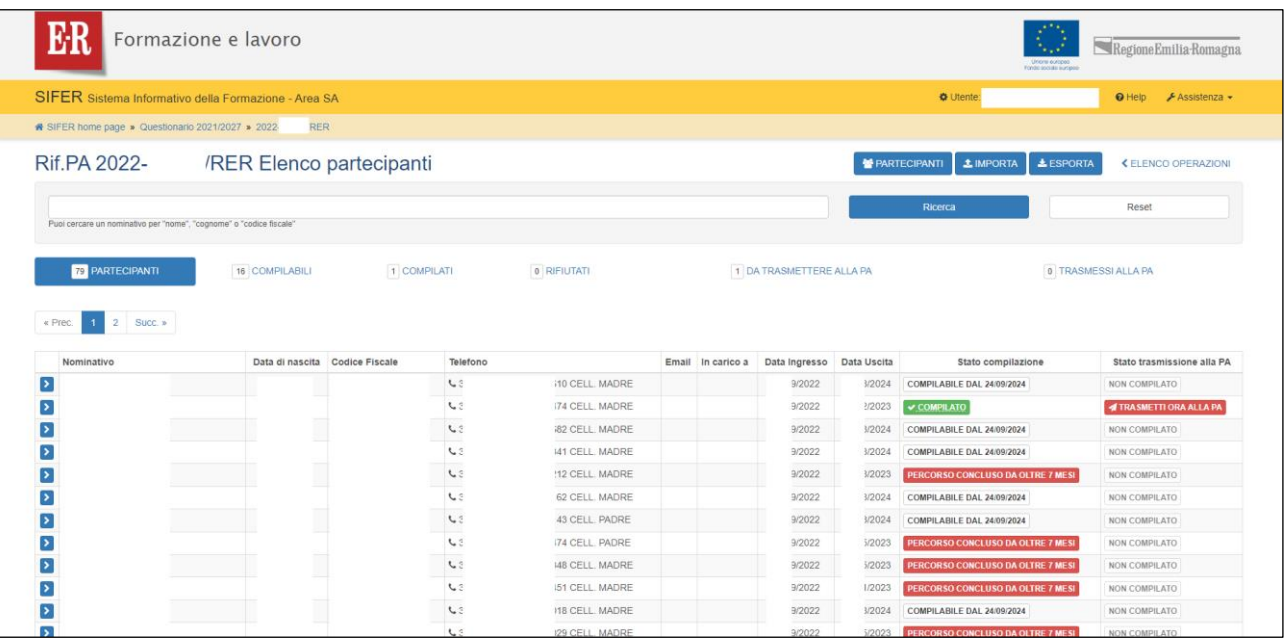

Per maggiori informazioni vi invitiamo a consultare la pagina Monitoraggio — Formazione e lavoro (regione.emilia-romagna.it)

Per informazioni e chiarimenti sul monitoraggio del Pr Fse+ monitoraggiofse@regione.emilia-romagna.it

In merito alle domande del questionario inerenti l'accreditamento efficaciaFp@regione.emilia-romagna.it

Per problemi di natura tecnico-informatica AssistenzaSoggettiGestori@Regione.Emilia-Romagna.it